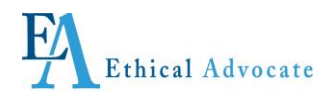

*Ethical Advocate Anonymous Call Center Incident Reporting Users Guide for Loudoun County*

> **EA System Release 2.0 Updated June 2014**

Ethical Advocate Call Center

Incident Reporting Users Guide, Page 1 of 4

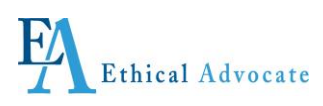

# **Anonymous Incident Reporting Users Guide For Call Center Incident Reporting © 2006 KJAS, Inc. All rights reserved**

**Version 2.0, published August 2006 Updated June 2014 Printed in the United States of America This document may not, in whole or in part, be copied without prior consent from KJAS Ethical Advocate (EA).**

**Every effort has been made to ensure the accuracy of this document. However, KJAS/ EA makes no warranties of merchantability and fitness for a particular purpose. KJAS/ EA shall not be liable for any error or for incidental or consequential damages in connection with the furnishing, performance, or use of this manual or the examples herein. Due to future enhancements and modifications of this product, the information described in this documentation is subject to change without notice.**

> Ethical Advocate Call Center Incident Reporting Users Guide, Page 2 of 4

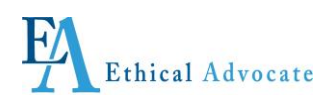

## *How To Submit A Report Through Ethical Advocate's Call Center*

Dial the U.S. toll-free number assigned by Ethical Advocate just for Loudoun County, **844-845-0151.** 

You will speak with an agent from Ethical Advocate's Call Center, not an employee or representative of Loudoun County. Completing an incident report is easy and should not take more than 10-15 minutes. The call center is available 24 hours a day, every day of the year.

- Make sure you are in a place where no one can hear you
- We suggest you place the call from outside the office and not using Loudoun County's phones. Your anonymity cannot be guaranteed if you call from a company phone.

#### **Create a User Name and Password**

The agent will ask you if you are new user or returning user. If new, you will be asked to create a 'User Name' and 'Password,' which **you must write down and keep in a secure place for future use.**

If returning, give the agent the user name and password that you previously created.

**The agent and Ethical Advocate's system do not collect information about you in any manner; nor can it identify you.**

**Ethical Advocate's system is completely anonymous and does not have the ability to retrieve a user name and password.**

**Consequently write your user name and password for future use and keep it in a safe, secure place.**

### **Create a Report:**

The agent will then create a new report with you by asking a series of questions. You will be asked if you want to identify yourself; if yes, your identity will be included in the report. If you choose to remain anonymous, nobody will know your identity.

Once submitted, the report cannot be changed; however you can add information to the report after submission.

### *After You Submit a Report*

When the agent submits your report, it is entered in the Ethical Advocate secure database and an e-mail is automatically sent to a designated Issue Administrator at Loudoun County saying a report has been submitted.

That person will go to the Ethical Advocate website to review the report. Only authorized Loudoun County representatives can login to see the report.

The Issue Administrator will respond to you, through the website, that they have received the report. Depending on the circumstances, they might ask you for additional information, or to check back within a certain period.

> Ethical Advocate Call Center Incident Reporting Users Guide, Page 3 of 4

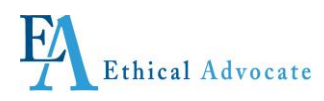

### **Follow Up**

You must check back if you want to communicate with the Issue Administrator, receive their communication or find out the status of your report.

Call the toll-free number assigned by Ethical Advocate for Loudoun County, **844-845-0151** within a few days of submitting the report and give the agent your user name and password. Tell the agent you are following up from a submitted report and what action you want to take place. Actions include:

- adding or appending to a report you submitted
- adding comments
- seeing if Loudoun County ' Administrator has comments for you
- responding to the Administrators comments

### *It is important to keep checking back regularly.*

### **If You Lose Your User Name and/or Password**

If you lose your user name and/or password, create another by calling the toll-free number assigned by Ethical Advocate for Loudoun County, **844-845-0151** following the instructions above. If your incident report is still open, that is, you have not received communication from Loudoun County that it has been completed or closed, re-submit the report as a new incident report, describing the incident and everything you initially said as best you can.

For the last question you will be asked, titled "**Do you have any additional comments,"** ask the agent to write that you have already submitted this report, but had to re-submit as you lost your username and/or password. Indicate this new report be the one that is responded to.